## 334 Marshall Way, Suite H Layton, Ut 84041 801.336.3303

# **Hardware Quick Start Guide**

Thank you for purchasing a Business Plus Accounting point of sale hardware system. This quick start guide will assist you in making the necessary hardware connections to begin using your point of sale system.

Before we begin it is important to understand what connections are available on the back of the computer. Below is an explanation of each connection.

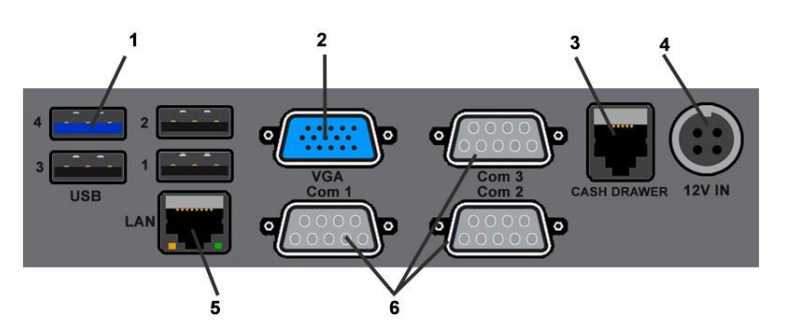

2 – VGA Video Port 3 – Cash Drawer 4 – 12v Power Port

1 – USB Ports

- 5 Network Port
- 6 Serial Port

### **1. Connecting the monitor**

If you purchased one of our non – All In One options you will need to connect the touch monitor to your system. Your touch monitor will have two connections that well need to be made to the computer in order to have both touch and video. One is a USB (touch) and the other is a VGA (video).

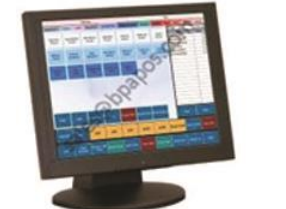

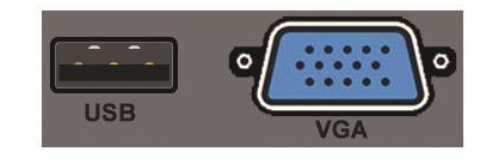

The larger cable of the two will plug into the blue colored connector on the back of the computer. This is the video cable. The second connection you will make will go to any of the available USB ports on the back of the computer. The power adapter will connect to the small round plug on the back of the monitor.

# **ISINESS SOFTWARE SOLUTIONS**

DEVELOPERS OF BETTER BUSINESS SOFTWARE SINCE 1989

# 334 Marshall Way, Suite H Layton, Ut 84041 801.336.3303

### **2. Connect the mouse and keyboard**

The mouse and keyboard can be plugged into any of the available USB ports on the computer labeled #8 in the above diagram.

### **3. Connect your printer(s)**

The first step in connecting your printer is to identify the type of connection that your printer uses. There are three types of connections that your printer may have. If you purchased used receipt printers and/or a kitchen printer from BSS, they will use the serial interface. New receipt printers will typically use the USB interface is used on select systems such as all-in-one stations.

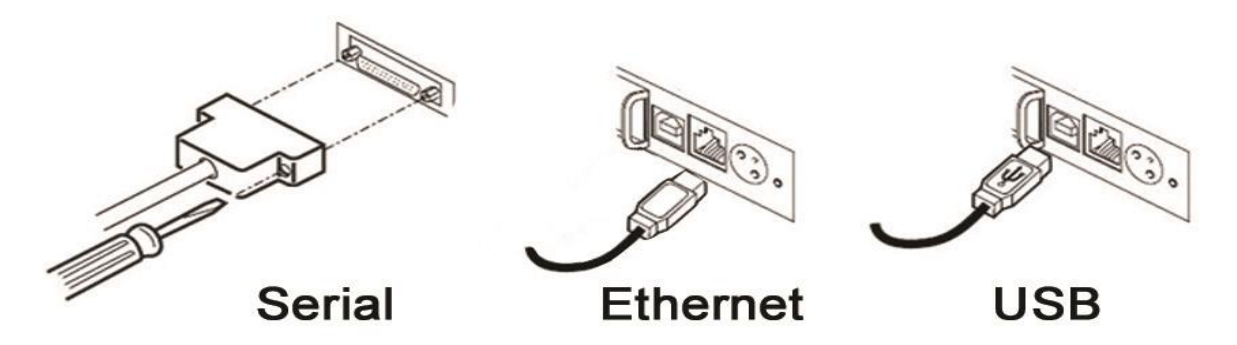

Look at the back of the printer to identify the interface. A serial connection has either 9 or 25 pins with screw terminals on either side. The USB interface is a small square connector.

#### **Serial Interface:**

A serial interface printer will use a cable with the connections below.

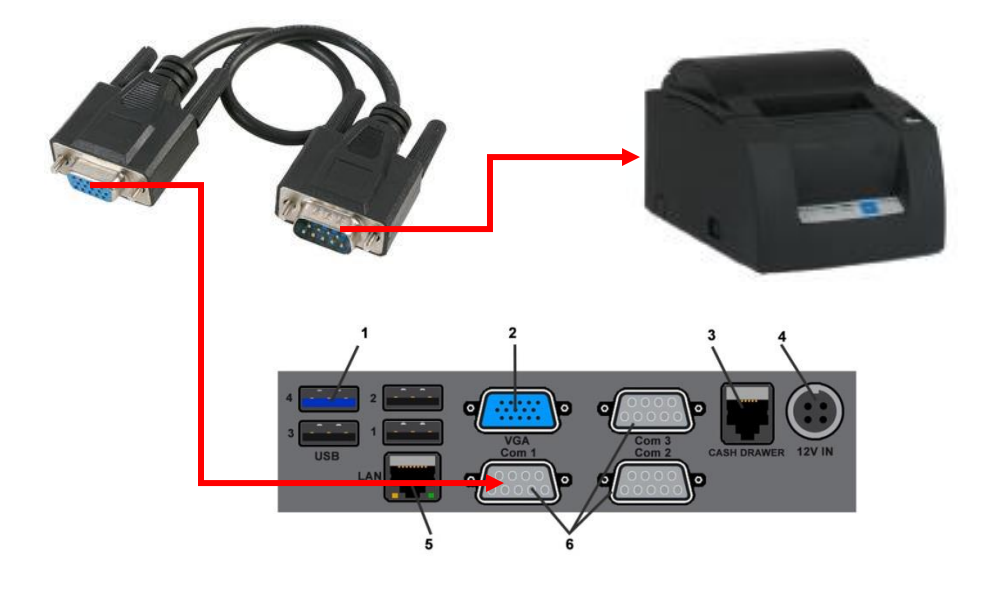

# **JSINESS SOFTWARE SOLUTIONS**

**DEVELOPERS OF BETTER BUSINESS SOFTWARE SINCE 1989** 

# 334 Marshall Way, Suite H Layton, Ut 84041 801.336.3303

The end of the cable with the 9 pins (Male End) will connect to the back of the printer and the end with the 9 wholes (Female End) will connect to the Printer.

Note: Kitchen printers will have ether the serial port as shown above or more and more commonly be Ethernet and will connect not to the computer but to your router or network hub/switch. If a kitchen printer came with your system and has a serial connection you should have received a long Ethernet cable with the appropriate adapters on the ends. Use this cable to connect your kitchen printer in this same manner as shown above. Please contact tech support at 801-336-3303 if all stations do not send orders to the kitchen.

#### **Ethernet Interface:**

Printers that connect via an Ethernet interface will use a standard Ethernet cable or is sometimes called an internet cable what connects directly into the network or LAN port on the back of the internet hub, switch or router.

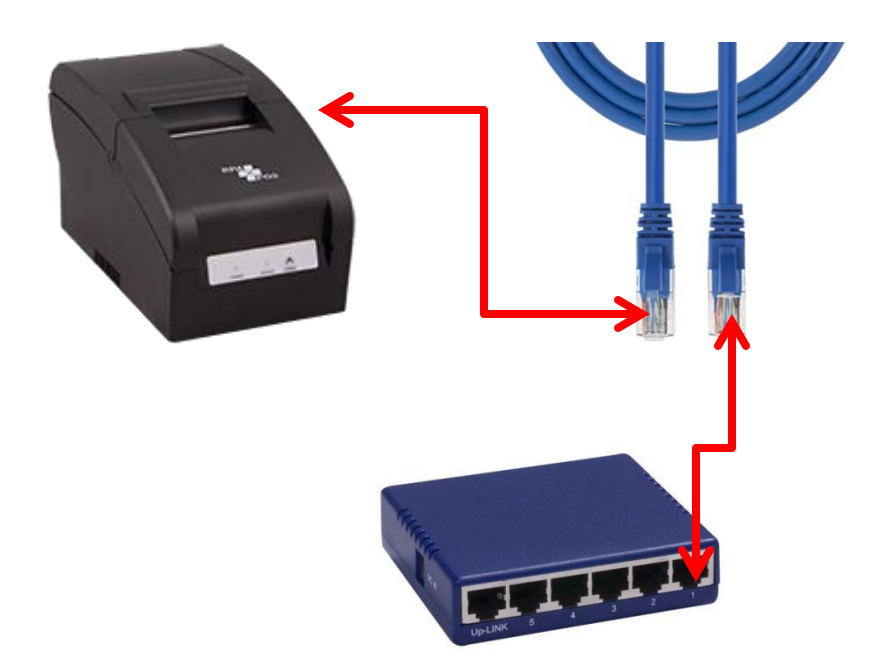

Ethernet connections are the most reliable and therefore the recommended method for connecting kitchen prints but there are additional setup steps that our technicians will need to walk you through so please call our support line at 801-336-3303.

# USINESS SOFTWARE SOLUTIONS

**DEVELOPERS OF BETTER BUSINESS SOFTWARE SINCE 1989** 

334 Marshall Way, Suite H Layton, Ut 84041 801.336.3303

#### **USB Interface:**

A USB interface printer will use a cable with the connections below.

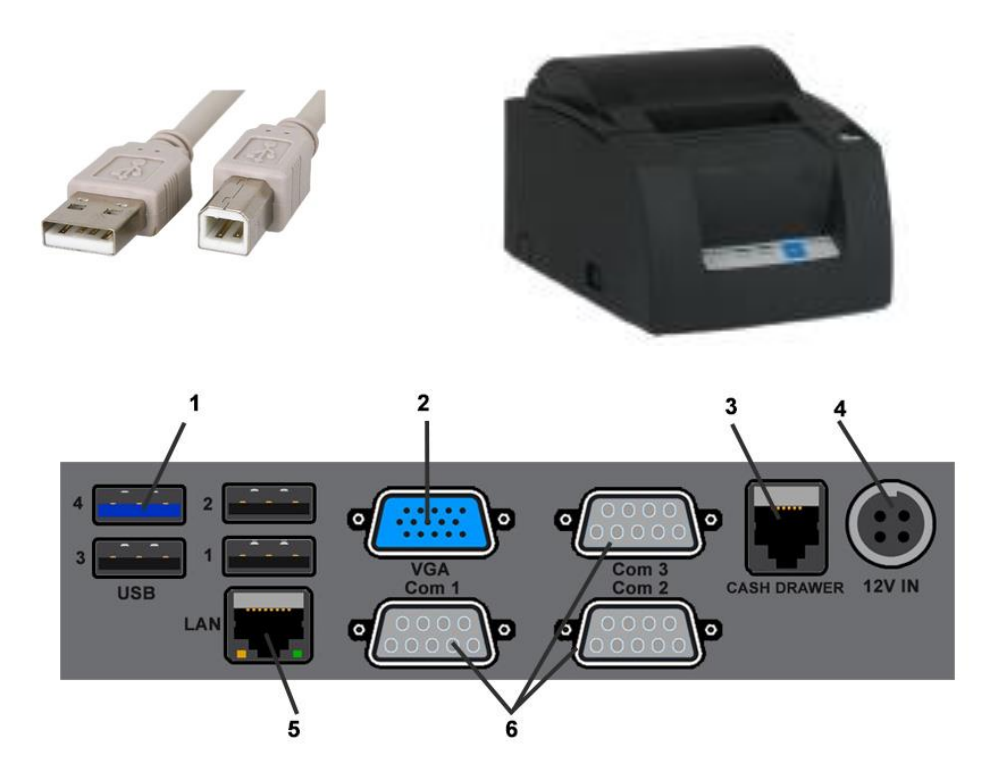

The square end of the USB cable will connect to the back of the printer. The flat end of the cable can be plugged into any available USB port on the computer.

All of the receipt and kitchen printers sold by BSS use the same round 3 pin power connect. The power supply that came with the printer should connect to the small 3 pin connector on the back of the printer.

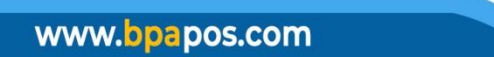

# **BUSINESS SOFTWARE SOLUTIONS DEVELOPERS OF BETTER BUSINESS SOFTWARE SINCE 1989**

334 Marshall Way, Suite H Layton, Ut 84041 801.336.3303

# **4. Connecting your cash drawer**

The cash drawer is connected to the system in the following manner:

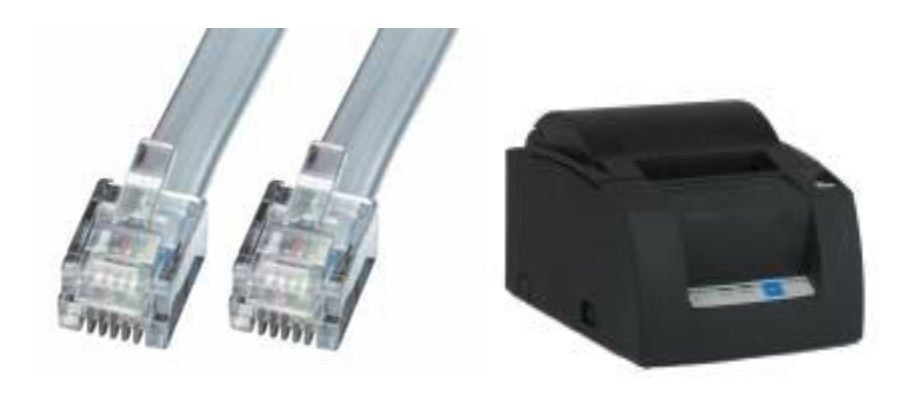

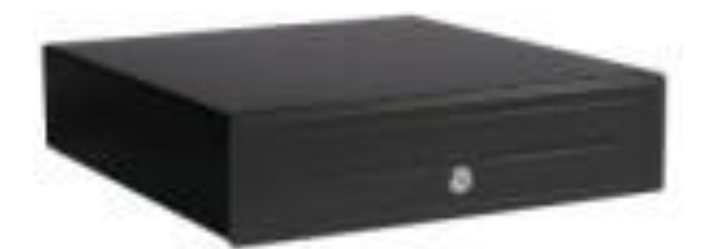

BSS cash drawers are connected directly to the receipt printers through a cable that looks a lot like a phone cable. This cable should be hardwired to the cash drawer when you get it and only needs to be plugged into the back of the printer.

#### **5. Connecting your card swipe**

If your system is not an All In One you will receive a USB card swipe. The card swipe will be connected directly into any available usb port. It is automatically detected by Windows, meaning there is no software to install for it.

# **JSINESS SOFTWARE SOLUTIONS**

**DEVELOPERS OF BETTER BUSINESS SOFTWARE SINCE 1989** 

## 334 Marshall Way, Suite H Layton, Ut 84041 801.336.3303

### **6. Networking multiple stations**

If you ordered more than one system with the BPA software on it they will need to be networked together to work properly. To do this you will need several pieces of hardware that are not included with your system. You will need an Ethernet cable for each station as well as a network router. Make the network connections shown below.

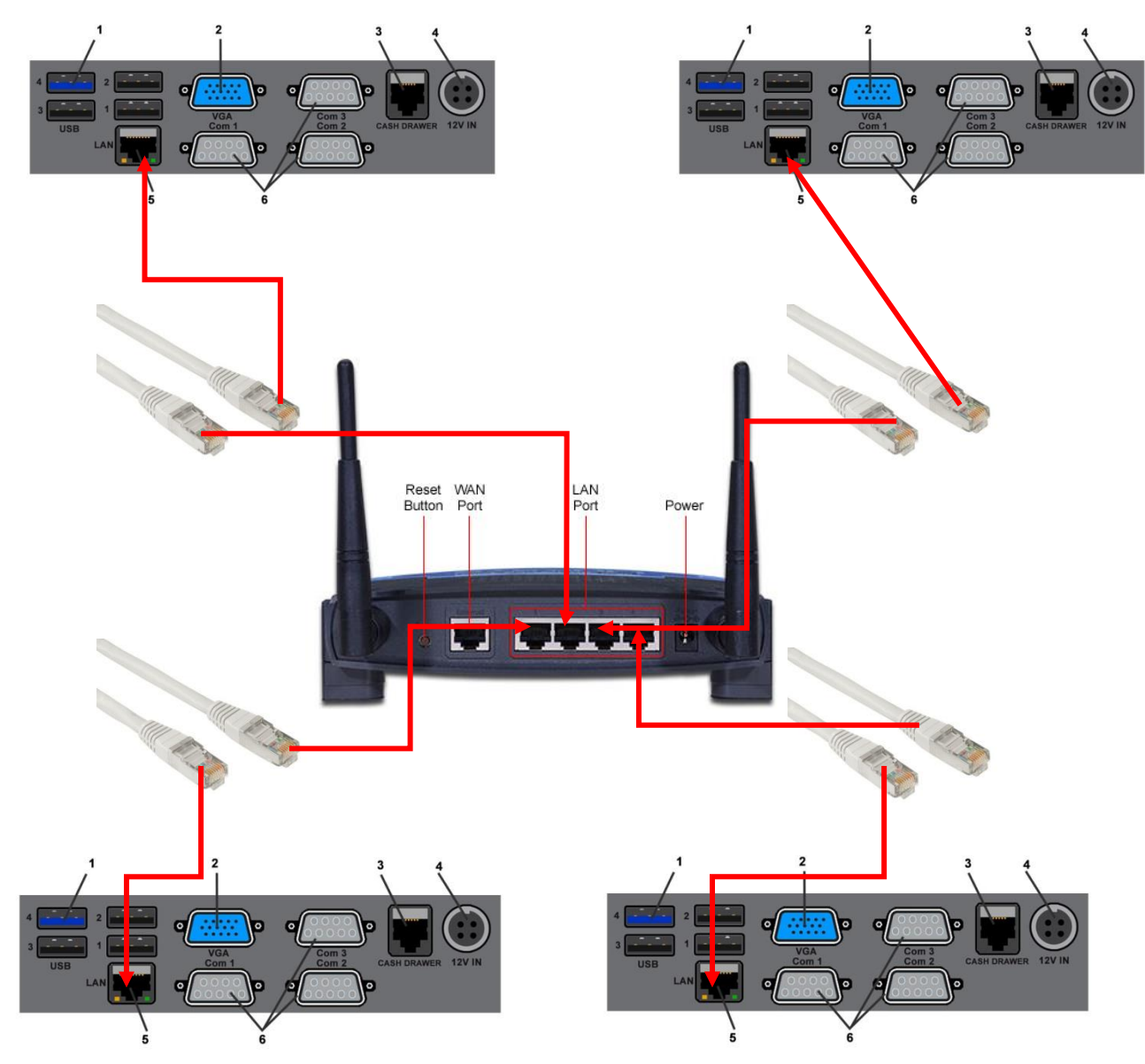

Each station should be plugged into one of the ports labeled LAN on the back of the router. If you have a multi-station system it will be preconfigured to share all information over the network once it is connected in this manner. **The BPA software will run over a wireless network but this can cause data corruption and many performance issues within the BPA software so we do not recommend it!**